# PTV Vissim & Viswalk 9

# Release Notes

Stand: 2016-12-22

# 9.00-05 [63828] 2016-12-22

# **O** Neue Funktionen und Änderungen

# ANM-Import

Netzobjekte weiterer Typen, die nach einem vorherigen Import manuell auf einer Strecke angelegt wurden (mit dieser oder einer neueren Vissim-Version), bleiben bei einem adaptiven Import jetzt erhalten: Signalgeber, Stoppschilder, Langsamfahrbereiche, Querverkehrsstörungen und Fahrbahnmarkierungen (aber nicht Konfliktflächen). (11226)

# Auswertungen

Das SSAM-Trajektorien-Dateiformat wurde auf Version 3.0 umgestellt. z-Koordinaten werden jetzt zusätzlich in die \*.trj-Datei geschrieben. (11418)

# DriverModel.DLL-Schnittstelle

O Wenn die Option DRIVER\_MODEL\_WANTS\_SUGGESTION gesetzt ist, werden die zusätzlichen Attribute "Interaktionszustand", "Interaktionsziel-Typ", "Interaktionsziel-Nummer" und "Folgeabstand" an die DLL übergeben. Dadurch hat die DLL die Information, welches Interaktionsziel für die Wahl der vorgeschlagenen Beschleunigung verantwortlich ist. Für alle benachbarten Fahrzeuge wird zusätzlich ihre Fahrzeugtypnummer übergeben. Außerdem gibt es die neue Option DRIVER\_DATA\_USE\_INTERNAL\_MODEL, die von der DLL gesetzt werden kann um die Kontrolle über ein Fahrzeug komplett Vissim zu überlassen. (Bisher war für Fahrzeugtypen mit Fahrermodell-DLL grundätzlich die Ruckbegrenzung aus dem internen Modell deaktiviert, auch wenn die DLL den (noch nicht begrenzten) von Vissim vorgeschlagenen Beschleunigungswert unverändert zurückgab.) (11464)

# Dynamische Umlegung

Für eine Matrix können die Werte aller Zellen sowie die beiden Attribute "Zeit von" und "Zeit bis" auf 3 verschiedene Weisen aus einer Matrixdatei (\*.fma-Format wie bis Vissim 8) eingelesen werden: über das Kontextmenü der Matrix-Liste ("Aus Datei lesen..."), über die neue Schaltfläche in der Werkzeugleiste des Matrixeditors und mit der neuen COM-Methode IMatrix.ReadFromFile(<FilePath>). (11372)

# Grafik

U-Turn-Fahrbahnmarkierungen werden jetzt auch bei Linksverkehr korrekt dargestellt. (9389)

# Lizenzverwaltung

Vissim 9 "Classroom"-Lizenzen sind nun verfügbar. (11429)

# Viswalk

- Das neue Flächen-Attribut "Wartezeit ist relativ zu Simulationsbeginn" ermöglicht es, einen Fußgänger bis zu einem fest vorgegebenen Zeitpunkt warten zu lassen (anstatt für eine vorgegebene Wartezeit ab seiner Ankunft auf der Fläche). (7459)
- Ein neues Attribut "Bewegungszustand" an Fußgängern gibt den momentanen Bewegungszustand an. (11297)
- Fußgänger-Gitterzellen wurden um mehrere Attribute vom Typ "Schwellwertüberschreitung-Dauer" erweitert. Hier wird definiert, wie lange innerhalb eines Zeitintervalles der gegebene Wert, beispielsweise die Geschwindigkeit, über dem Schwellwert lag. Die Schwellwerte können in der Auswertung-Konfiguration für Fußgänger-Gitterzellen eingestellt werden. (5145)
- In der Fußgänger-Gitterzellen-Auswertung gibt es die neue Option "Nur letztes Intervall". Wenn diese Option eingeschaltet ist, sind Gitterzellen-Ergebnisse nur für das letzte abgeschlossene Zeitintervall eines aktuellen Simulationslaufs verfügbar (für die Visualisierung per Farbschema für Flächen/Rampen), aber nicht mehr nach dem Simulationslauf, da die Daten nicht in der Auswertungsdatenbank gespeichert werden. Der Vorteil dieser Einstellung ist, dass sehr viel weniger Hauptspeicher benötigt wird. (11444)

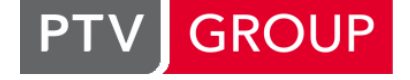

# the mind of movement

http://vision-traffic.ptvgroup.com/de/support\_vissim http://vision-traffic.ptvgroup.com/de/support\_viswalk

ÖV-Linienhalte verfügen nun über die Attribute "Türschließ-Verzögerung" und "Türsperrdauer vor der Abfahrt". Die Türschließ-Verzögerung bestimmt, wann der Schließvorgang beginnt, nachdem der letzte Fußgänger den Türdurchgang passiert hat. Die Türsperrdauer bestimmt die Wartezeit bis zur Abfahrt, nachdem die Türen geschlossen sind. An Fahrzeugtypen kann nun das neue Attribut "Türschließdauer" eingestellt werden, mit dem bestimmt wird, wie lange Türen zum Schließen benötigen. Türen reagieren nach wie vor für die halbe Türschließdauer auf Einsteiger. (11009)

# **Behobene Fehler**

# 3ds-Max-Export

Streckennamen werden jetzt vollständig exportiert. (10513)

# **Dateiverwaltung**

Bei Mehrfachsimulationen gibt es für jeden Lauf eine eigene Fehlerdatei \*.err mit der Simulationslaufnummer im Dateinamen. Einzelsimulationen (über)schreiben jeweils die \*.err-Datei ohne Simulationslaufnummer im Dateinamen. (11427)

# Dialoge

Die eingestellten Richtungen für Fahrbahnmarkierungs-Pfeile werden jetzt richtig verwendet. (11381)

# Dynamische Umlegung

- Automatisch angelegte Parkplatzentscheidungen (für echte Parkplätze in Bezirken) verwenden keine Routen über einstreifige Strecke mit echten Parkplätzen darauf mehr. (11307)
- Beim Öffnen eines Netzes mit einem Bewertungsintervall ungleich 600 kommt jetzt nicht mehr die unbegründete Warnung, dass sich das Zeitintervall für dynamische Umlegung von dem in der Bewertungsdatei unterscheidet. (11394)
- <span id="page-1-0"></span>dem vorherigen Ende/Anfang einer Verbindungsstrecke ist). (11398 <sup>0</sup>) Die automatisch erzeugten Parkplatzentscheidungen (für echte Stellplätze in Bezirken) werden nicht mehr dicht stromaufwärts vom Anfang/Ende einer Verbindungsstrecke platziert [\(so](#page-2-0)fern weiter stromaufwärts noch Platz nach
- Kantenreisezeiten" ausgewählt ist, wird nach wie vor die komplette Länge aller Kanten verwendet.) (11399 <sup>0</sup>) Wenn "Gemessene Wegereisezeiten" für die Wegekosten ausgewählt ist, verwendet die Zielparkplatzwahl jetzt immer die generalisierten Kosten der Wege (auch für dynamische Routenentscheidungen). Dabei wird von der Startbzw. Endkante nur der Teil von der Mitte des Quellparkplatzes bis zur ersten Knotengrenze bzw. der Teil von der letzten Knotengrenze bis zur Mitte des Zeilparkplatzes als Entfernung berücksichtigt. (Wenn "Summe der

# Fahrzeugsimulation

- <span id="page-1-1"></span> $(11376)$ Die Fahrverhalten-Option "Nachbarfahrstreifen beachten" bewirkt jetzt, dass nicht nur die Querposition der Hinterk[ant](#page-2-1)e des Nachbar-Vorderfahrzeugs berücksichtigt wird, sondern auch die Querposition seiner Vorderkante.
- Eine Position der hinteren Kupplung von null in einem 2D/3D-Modell kann nicht mehr zum Absturz der Simulation führen. (11393)
- <span id="page-1-2"></span>Fahrzeug A auf Fahrstreifen A kann jetzt das Vorderfahrzeug B auf dem benachbarten Fahrstreifen B auch dann sehen, wenn sich die Vorderkante von Fahrzeug B stromabwärts der Nothalteposition von Fahrzeug A auf Fahrstreifen B befindet. Dadurch ist kooperative Bremsen auch in diesen Siutationen möglich, und folgendes Problem wurde behoben:

seine Route weitergeht) und sich auf Fahrstreifen B ein Fahrzeug B neben Fahrzeug A befand und die Vorderkante von Fahrzeug B schon stromabwärts der Nothalteposition von Fahrzeug A auf Fahrstreifen B wa[r,](#page-2-2) dann ignorierte bisher Fahrzeug A Fahrzeug B beim Fahrstreifenwechsel, fuhr also in Fahrzeug B hinein. (11437 <sup>0</sup>) Wenn Fahrzeug A den benachbarten Fahrstreifen B kreuzen wollte (um auf Fahrstreifen C zu kommen, von dem aus

<span id="page-1-3"></span>bevorrechtigten Strom befindet. (11377 <sup>0</sup>) Fahrzeuge im wartepflichtigen Strom können jetzt in einer Konfliktfläche mit abgeschalteter Option "Blockieren des bevorrechtigten Stroms vermeiden" stehen bleiben, auch wenn es direkt stromabwärts eine Konfliktfläche gibt, bei der diese Option angeschaltet ist (Standard). Außerdem können solche Fahrzeuge keinen Fahrstreifenwechsel in die Konfliktfläche auf dem Nachbarfahrstrei[fen](#page-2-3) mehr beginnen, wenn sich dort bereits ein Fahrzeug aus dem

# **Netzeditor**

- Das Einfügen einer Strecke führt nicht mehr zum Absturz, nachdem vorher eine Strecke nicht eingefügt werden konnte (z.B. wegen der maximalen Netzgröße). (11362)
- Das Splitten einer Strecke kann nicht mehr wegen angeblichen Überschreitens der maximalen Netzgröße abgebrochen werden. (11367)

# **Szenariomanagement**

Das Öffnen eines Szenarios führt nach dem Löschen einer Strecke im Basisnetz nicht mehr zum Absturz, wenn auf dieser Strecke in diesem Szenario ein störender Querschnitt einer Querverkehrsstörung hinzugefügt wurde. (11439)

#### Viswalk

- Szenarien, die mit Vissim 8 gespeichert wurden, können jetzt mit Vissim 9 auch dann geöffnet werden, wenn sie Laufverhalten, Darstellungstypen oder Flächenverhaltenstypen enthalten, die die gleiche Nummer haben wie einer der neuen Standardtypen für Aufzüge. (11258)
- War die Auswertung "Flächen & Rampen" aktiviert, und konnte die Simulation aufgrund eines anderen Problems beispielsweise einer fehlenden Signalisierungsdatei - nicht gestartet werden, so kam es zum Absturz. Dieser Fehler wurde behoben. (11386)
- Wenn das Entscheidungsmodell "Bei Betreten der Fläche" gewählt ist, ignorieren Fußgänger jetzt strikt alle Routenentscheidungen, die sie vorher bereits auf derselben Fläche gesehen haben. (Vorher konnten unter bestimmten Umständen Routenentscheidungen, die bereits gesehen wurden, vergessen werden). (11416)

# **O** Signifikante Änderungen

# Dynamische Umlegung

- <span id="page-2-0"></span>Streckenende platziert wurden. (11398 <sup>o</sup>) Simulationsergebnisse könnten sich än[de](#page-1-0)rn, wenn Parkplatzroutenentscheidungen zuvor sehr nahe am
- Kantenreisezeiten" ausgewählt ist, wird nach wie vor die komplette Länge aller Kanten verwendet.) (11399 <sup>o</sup>) Wenn "Gemessene Wegereisezeiten" für die Wegekosten ausgewählt ist, verwendet die Zielparkplatzwahl jetzt immer die generalisierten Kosten der Wege (auch für dynamische Routenentscheidungen). Dabei wird von der Startbzw. Endkante nur der Teil von der Mitte des Quellparkplatzes bis zur ersten Knotengrenze bzw. der Teil von der letzten Knotengrenze bis zur Mitte des Zeilparkplatzes als Entfernung berücksichtigt. (Wenn "Summe der

# Fahrzeugsimulation

- <span id="page-2-1"></span> $(11376)$ Die Fahrverhalten-Option "Nachbarfahrstreifen beachten" bewirkt jetzt, dass nicht nur die Querposition der Hinterk[ant](#page-1-1)e des Nachbar-Vorderfahrzeugs berücksichtigt wird, sondern auch die Querposition seiner Vorderkante.
- <span id="page-2-2"></span>Fahrstreifen B befindet. (11437 <sup>o</sup>) Fahrzeug A auf Fahrstreifen A kann jetzt das Vorderfahrzeug B auf dem benachbarten Fahrstreifen B auch dann sehen, wenn sich die Vorderka[nte](#page-1-2) von Fahrzeug B stromabwärts der Nothalteposition von Fahrzeug A auf
- <span id="page-2-3"></span>bevorrechtigten Strom befindet. (11377 <sup>o</sup>) Fahrzeuge im wartepflichtigen Strom können jetzt in einer Konfliktfläche mit abgeschalteter Option "Blockieren des bevorrechtigten Stroms vermeiden" stehen bleiben, auch wenn es direkt stromabwärts eine Konfliktfläche gibt, bei der diese Option angeschaltet ist (Standard). Außerdem können solche Fahrzeuge keinen Fahrstreifenwechsel in die Konfliktfläche auf dem Nachbarfahrstrei[fen](#page-1-3) mehr beginnen, wenn sich dort bereits ein Fahrzeug aus dem

# 9.00-04 [63068] 2016-11-03

# Neue Funktionen und Änderungen

# COM-Schnittstelle

<span id="page-2-4"></span>GetMultiAttValues - hier ist das Array immer 0-basiert.) (10685 <sup>(1)</sup> **O** In VBA funktioniert die Anweisung "Option Base 1" (zum Verwenden 1-basierter Arrays) jetzt für die Methoden GetMultipleAttributes, SetMultipleAttributes und SetMultiAttValu[es.](#page-4-0) (Sie funktioniert nach wie vor nicht für

# EmissionModel.DLL-Schnittstelle

18 zusätzliche Emissionskenngrößen sind verfügbar, die von einer geeigneten EmissionModel.DLL berechnet werden und in neuen Attributen in Fahrzeugen, der Strecken- und der Netzauswertung gesammelt werden können. (11345)

# Fahrzeugsimulation

Fahrzeuge haben das neue Attribut "Blinkend" (Wert "links", "rechts" oder "nein"), welches angibt, ob und welcher Blinker gesetzt ist, genau wie auch im Vissim-Netzfenster zu sehen. (11355)

# Grafik

- Eine automatische Level-of-Detail-Behandlung von 3D-Signalgebern führt zu einer höheren Render-Geschwindigkeit. (10970)
- Neues vordefiniertes Farbschema "Level-of-service-Wert" (1-6) für Knoten. (11286)

# Viswalk

- Die Flächen-Ergebnisattribute "Fußgänger (Maximum)", "Fußgänger (Minimum)" und "Fußgänger (Mittelwert)" wurden umbenannt in "Warteschlangenlänge (...)", weil sie sich schon immer nur auf Fußgänger in der Warteschlange bezogen. Die nicht fußgängerklassenabhängigen Attribute "Warteschlangenlänge (...)" gibt es nicht mehr. Stattdessen kann jetzt als drittes Subattribut "Alle" eingetragen werden, um den gleichen Wert (über alle Fußgängertypen) zu bekommen. (8896)
- <span id="page-3-3"></span>Verbesserte Heuristik für Routenwahl über Treppen/Rampen und Aufzüge. (11215 <sup>0</sup>)

# **Behobene Fehler**

# ANM-Import

- Mehrere Verbesserungen bei der Streckengeometrie-Erzeugung. (9373)
- Nicht-adaptiver Import einer \*.anmroutes-Datei in ein Netz mit einer \*.panm-Referenz ist jetzt möglich, auch wenn diese \*.panm-Datei nicht mehr vorhanden ist. (10897)

# Additives Lesen

Der vorgeschlagene Wert für den Versatz für (Verbindungs-)Strecken-Nummern ist jetzt sinnvoll belegt. (Null führte gewöhnlich anschließend zu Nummernkonflikten im Szenariomanagement.) (11265)

# Auswertungen

Wenn eine Datei für das Abflussprotokoll nicht geöffnet werden kann, wird der Anwenderwunsch, trotzdem zu simulieren (oder nicht), jetzt korrekt ausgeführt. (11259)

# COM-Schnittstelle

- <span id="page-3-0"></span>Speed immer als in m/s interpretiert.) (11267 <sup>0</sup>) Der Parameter Speed der Methode IPedestrianContainer.AddPedestrianOnAreaAtCoordinate() wird jetzt als Wert in der aktuellen Einheit für große Geschwindigk[eite](#page-4-1)n interpretiert (wie der Parameter DesiredSpeed). (Bisher wurde
- Nicht verwendbare Interfaces zu singulären Kindobjekten wurden aus der HTML-COM-Referenz entfernt. (11233)

# Dynamische Umlegung

- Im Visum-Export werden alle Streckenlängen korrekt in Meter ausgegeben, unabhängig vom Breitengrad. (11338)
- Sehr kurze Verbindungsstrecken in der Nähe einer Knotengrenze führen nicht mehr zu Problemen (Meldung "unerwartetes Knotenende"). (11275)
- <span id="page-3-1"></span>mehr bei der erneuten Auswahl. (11228 <sup>O</sup>) Wenn ein Fahrzeug bereits einen echten Stellplatz in seinem Zielparkplatz zugewiesen bekommen hat und anschließend eine weitere Stellplatzrout[en](#page-4-2)entscheidung überfährt, ignoriert es seinen bisherigen Zielstellplatz nicht
- Wenn ein Fahrzeug bereits einen echten Stellplatz zugewiesen bekommen hat und anschließend eine weitere Stellplatzroutenentscheidung für seinen Zielparkplatz (bzw. dessen Gruppe) überfährt, gibt es jetzt keine unbegründete Warnung über einen nicht zugewiesenen Stellplatz mehr. (11271)

# Fahrzeugsimulation

- "Statische Routenentscheidungen kombinieren" führt nicht mehr zu einem Absturz wegen zirkulärer Kombination einer Route mit sich selbst. (11273)
- <span id="page-3-2"></span>es ignoriert worden.) (11314 <sup>0</sup>) Das gesetzte Konfliktflächen-[At](#page-4-3)tribut "Nachbarfahrstreifen beachten" wirkt jetzt wieder korrekt. (Seit Vissim 8.00 war
- Die Stellplatzwahl ist jetzt deutlich schneller in Netzen mit sehr vielen Parkplätzen. (11211 <sup>0</sup>)

# Grafik

Für Sketchup-Modelle wird jetzt Transparenz auch für JPG-Texturen unterstützt. (11146)

# **Netzeditor**

Auch ein gedrehter Hintergrund kann jetzt korrekt skaliert werden. (11038)

#### **Signalsteuerung**

- Mehr als 258 RBC-LSA führen nicht mehr dazu, dass die Simulation kurz nach dem Start abstürzt. (11257)
- RBC-Steuerungen stürzen beim Beenden eines Simulationslaufs nicht mehr ab. (11101)

# **Szenariomanagement**

Unbegründete Fehlermeldungen über bereits existierende Konfliktflächen beim Einlesen von Modifikationen wurden entfernt. (11241)

# Viswalk

- Die Umrisse von Flächen, Hindernisse und Rampen werden nur noch dann gestrichelt dargestellt, wenn ihr eigener Darstellungstyp das Attribut "unsichtbar" gesetzt hat. (Vorher wurden auch alle anderen Flächen/Hindernisse bzw. Rampen mit kleinerer bzw. größerer Nummer gestrichelt dargestellt.) (11264)
- Die globalen Verhaltensparameter CellSize und E-Density werden nicht mehr vertauscht verwendet. (11255 <sup>O</sup>)
- Sehr kurze Rampen führen nicht mehr zum Absturz der Simulation. (11294)

# **O** Signifikante Änderungen

# COM-Schnittstelle

- <span id="page-4-1"></span>Speed immer als in m/s interpretiert.) (11267 <sup>o</sup>) Der Parameter Speed der Methode IPedestrianContainer.AddPedestrianOnAreaAtCoordinate() wird jetzt als Wert in der aktuellen Einheit für große Geschwindigk[eite](#page-3-0)n interpretiert (wie der Parameter DesiredSpeed). (Bisher wurde
- <span id="page-4-0"></span>GetMultiAttValues - hier ist das Array immer 0-basiert.) (10685 C) In VBA funktioniert die Anweisung "Option Base 1" (zum Verwenden 1-basierter Arrays) jetzt für die Methoden GetMultipleAttributes, SetMultipleAttributes und SetMultiAttValu[es.](#page-2-4) (Sie funktioniert nach wie vor nicht für

# Dynamische Umlegung

<span id="page-4-2"></span>mehr bei der erneuten Auswahl. (11228 O) Wenn ein Fahrzeug bereits einen echten Stellplatz in seinem Zielparkplatz zugewiesen bekommen hat und anschließend eine weitere Stellplatzrout[en](#page-3-1)entscheidung überfährt, ignoriert es seinen bisherigen Zielstellplatz nicht

# Fahrzeugsimulation

- <span id="page-4-3"></span>es ignoriert worden.) (11314 <sup>O</sup>) Das gesetzte Konfliktflächen-[At](#page-3-2)tribut "Nachbarfahrstreifen beachten" wirkt jetzt wieder korrekt. (Seit Vissim 8.00 war
- In seltenen Fällen kann jetzt bei der Stellplatzwahl ein anderer Stellplatz ausgewählt werden. (11211 <sup>o</sup>)

# Viswalk

- Die globalen Verhaltensparameter CellSize und E-Density werden nicht mehr vert[aus](#page-3-3)cht verwendet. (11255 <sup>o</sup>)
- Verbesserte Heuristik für Routenwahl über Treppen/Rampen und Aufzüge. (11215 <sup>G</sup>)

# 9.00-03 [62163] 2016-09-08

# Neue Funktionen und Änderungen

# **Arbeitsbereich**

Neuer Menüeintrag "Hilfe / Beispiele / Readme Beispiele", der ein PDF-Dokument mit der Beschreibung der mitgelieferten Beispiele in deutscher Sprache öffnet. (Weitere Beispiele mit Beschreibung auf Englisch werden in Examples Overview.pdf im gleichen Verzeichnis aufgelistet.) (11105)

# Benutzungsdatenübermittlung

Benutzer, die der Übermittlung von Nutzungsdaten zugestimmt haben, können jetzt optional (über eine Benutzereinstellung) die übertragenen Daten einsehen. Dazu werden diese übertragenen Daten bei aktivierter Benutzereinstellung in die Datei 'Telemetrydata <yyyymmdd> <hhmmss>.log' im temporären Verzeichnis ('%temp%\VISSIM') geschrieben. Beim Programmstart werden Dateien, die älter als einen Tag sind, wieder gelöscht. (11014)

# Dynamische Umlegung

- Bei Auswahl einer bereits existierenden Wegedatei werden die Optionen "Neue Wege suchen" und "Wege (und Belastungen) schreiben" nicht mehr automatisch abgeschaltet. (11103)
- <span id="page-5-0"></span>betreffenden Wege im jeweiligen Zeitintervall nicht verwendet werden. (9530 <sup>0</sup>) Die Wegevorauswahl-Optionen "Wege mt zu hohen Gesamtkosten verwerfen" und "Anzahl Wege begrenzen" führen nicht mehr dazu, dass Wege aus der Wegesammlung/Wegedatei gelöscht w[erd](#page-6-0)en. Sie bewirken nur noch, dass die
- Für jede aktive Konvergenzbedingung kann ein Mindestprozentsatz von Wegen/Kanten eingestellt werden, für den die Bedingung erfüllt sein muss. Der Standardwert für neue Netze ist 95%, aber bei alten Dateien bleibt er auf 100%, um eine unerwartete Veränderung im Verhalten zu vermeiden. Außerdem kann eine Mindestanzahl aufeinanderfolgender konvergierter Simulationsläufe eingestellt werden, die erreicht werden muss, bevor Vissim einen Multirun aufgrund von Konvergenz beendet. Das Objekt "Simulationslauf" hat das neue Attribut DynUmlgKonv, welches anzeigt, ob im betreffenden Lauf alle aktiven Konvergenzbedingungen erfüllt waren. (10400)
- Neue Option "Gleichgewichtsumlegung" als Aufteilungsmodell für Wege, zusätzlich zu "Belastung (alt) verwenden" und "Stochastische Umlegung (Kirchhoff)". Wenn die neue Option ausgewählt ist, ist das Ziel der Umlegung eine Verteilung der Fahrzeuge auf die bekannten Wege einer Parkplatz-Quelle-Ziel-Beziehung derart, dass alle tatsächlich verwendeten Wege dieser Beziehung die gleichen generalisierten Kosten für den betrachteten Fahrzeugtyp haben, mit möglicherweise sehr unterschiedlichen Belastungen auf diesen Wegen. (Das ist der wesentliche Unterschied zur stochastischen Kirchhoff-Umlegung, bei der auf Wege mit gleichen generalisierten Kosten immer auch gleiche Belastungen gelegt werden.) Um das Gleichgewicht zu erreichen, wird in jeder Iteration ein abnehmender Anteil der Gesamtbelastung der Quelle-Ziel-Beziehung umverteilt, von Wegen mit überdurchschnittlichen Kosten zu Wegen mit unterdurchschnittlichen Kosten. In Iteration n beträgt dieser Anteil 1/n der Gesamtbelastung dieser Beziehung. Die Anzahl bereits durchgeführter Iterationen wird in der Wegedatei (\*.weg) gespeichert und im Dialog "Dynamische Umlegung" angezeigt. Für die Gleichgewichtsumlegung werden die Kosten-Optionen "Gleiches Zeitintervall, vorheriger Simulationslauf" und "Exponentielle Glättung" mit Glättungsfaktor 1.0 (also keine Glättung) empfohlen. Bei der Wegesuche muss "Nur beim Losfahren entscheiden" verwendet werden. (33)
- **O** Zusätzliche Ergebnisse in der Konvergenzauswertung: Separate Spalten für die Belastungsdifferenz 0 und die Reisezeitdifferenzklassen 0-5%, 5-10%, 10-15%, 15-20%; neue Spalte für die Anzahl der "neuen" Kanten/Wege (welche in dieser Iteration erstmals befahren wurden); zusätzliche Zeile mit den Prozentanteilen der konvergierten Wege, Kanten (nach Reisezeit) und Kanten (nach Belastung) und der Erfüllung der Konvergenzbedingung ('+' oder '- '). (11004)

# **Netzeditor**

Neuer Eintrag "Kreisfahrbahn hinzufügen" im Kontextmenü im Strecken-Einfügemodus. Nach dem Anklicken wird eine kreisförmige Strecke (mit 48 Zwischenpunkten) erzeugt, deren Mittellinie an der Klickposition (zum Öffnen des Kontextmenüs) beginnt. Der Radius des Kreises kann durch Verschieben des Mauszeigers verändert werden. Ein zweiter Klick öffnet den Streckendialog, in dem die Anzahl der Fahrstreifen und weitere Attribute gesetzt werden können. Nach Klick auf OK wird automatisch eine Verbindungsstrecke vom Ende zum Anfang der Kreisfahrbahn erzeugt. (39)

# Viswalk

- Aufzüge: Beim Start der Simulation gibt es eine Warnung, falls verschiedene Warteflächen auf einem Stockwerk unterschiedliches Warteschlangenverhalten definieren. Ist dies der Fall, wird das Warteschlangenverhalten derjenigen Fläche mit der kleinsten ID verwendet, die ein Warteschlangenverhalten definiert. Dieses Verhalten wird dann für alle Türen aller Aufzüge auf dem Stockwerk der Wartefläche verwendet. Wird durch die Warteflächen keine Warteschlangenverhalten definiert, so wird das Verhalten an der Aufzugsgruppe verwendet. Das durch die zwei neuen Attribute definierte Warteschlangenverhalten wird von den Aufstellflächen zum Einsteigen von allen Aufzügen dieser Gruppe auf allen Stockwerken benutzt. Es gilt für alle Fußgängerklassen. (11011)
- Die Standard-Darstellungstypen und -Verhaltenstypen, die von neu erzeugten Aufzügen und Aufzugsgruppen referenziert werden, können in den Netzeinstellungen ausgewählt werden. Wenn eine alte Netzdatei ohne diese Standardreferenzen geöffnet wird, werden geeignete Standardtypen automatisch erzeugt. (10972)

# Behobene Fehler

# Auswertungen

In der Legende im Kopf von Direktauswertungsdateien gibt es keine Zeilenumbrüche mehr innerhalb der Beschreibungen von Attributen. (10711)

# Dynamische Umlegung

Die Wegewahlmethode "Wiederholt entscheiden" führt nicht mehr zu Abstürzen in speziellen Fällen mit möglichen Schleifen im Netz. (11034)

# Fahrzeugsimulation

- <span id="page-6-3"></span>Stoppschild folgt ohne ausreichend Zwischenraum für die gesamte Fahrzeuglänge. (11177 <sup>O</sup>) Fahrzeuge im untergeordneten Strom können in eine Konfliktfläche jetzt auch dann einfahre[n,](#page-6-1) wenn stromabwärts ein
- <span id="page-6-4"></span>ganz zum Ende einer Verbindungsstrecke geht, jetzt immer korrekt wirksam. (11193 <sup>0</sup>) Wenn ein Netzobjekt an der gleichen Streckenkoordinate liegt wie der Beginn einer abgehenden Verbindungsstrecke oder genau auf dem Ende einer Verbindungsstrecke, ist jetzt sichergestellt, dass es von Fahrzeugen gesehen wird, die hier die Strecke wechseln. (Bisher war das undefiniert.) Dadurch ist zum Beispi[el](#page-6-2) eine Konfliktfläche, welche bis

# Grafik

Beschleunigung des Ladens von Hintergrundkarten (wenn viele Kacheln benötigt werden). (11140)

# **Netzeditor**

Beschleunigung der Darstellung von sehr vielen selektierten Objekten. (11173)

# Signalsteuerung

O Im Signalzeitenplanfenster funktionieren das Zeitmesswerkzeug und die Skalierung der Zeitachse jetzt auch für Steuerungen mit einer Frequenz größer 1 korrekt. (10910)

# **Szenariomanagement**

Das Speichern eines Szenarios schlägt nicht mehr fehl aufgrund einer unerwarteterweise schon vorhandenen Sicherheitskopie der zu speichernden erweiterten Modelltransferdatei. (Diese Sicherheitskopien sollten nur temporär angelegt werden.) (11145)

# **O** Signifikante Änderungen

# Dynamische Umlegung

<span id="page-6-0"></span> $(9530 \text{ } \bullet)$ Die Wegevorauswahl-Optionen "Wege mt zu hohen Gesamtkosten verwerfen" und "Anzahl Wege begrenzen" führen nicht mehr dazu, dass Wege aus der Wegesammlung/Wegedatei gelöscht werden. Sie bewirken nur noch, dass die betreffenden Wege im jeweiligen Zeitintervall nicht verwendet werden. So können diese Wege in späteren Zeitint[erv](#page-5-0)allen und/oder Iterationen verwendet werden, ohne dass sie erneut als Kurzweg gefunden werden müssen.

# Fahrzeugsimulation

- <span id="page-6-1"></span>Stoppschild folgt ohne ausreichend Zwischenraum für die gesamte Fahrzeuglänge. (11177 <sup>o</sup>) Fahrzeuge im untergeordneten Strom können in eine Konfliktfläche jetzt auch dann einfahre[n,](#page-6-3) wenn stromabwärts ein
- <span id="page-6-2"></span>ganz zum Ende einer Verbindungsstrecke geht, jetzt immer korrekt wirksam. (11193 <sup>0</sup>) Wenn ein Netzobjekt an der gleichen Streckenkoordinate liegt wie der Beginn einer abgehenden Verbindungsstrecke oder genau auf dem Ende einer Verbindungsstrecke, ist jetzt sichergestellt, dass es von Fahrzeugen gesehen wird, die hier die Strecke wechseln. (Bisher war das undefiniert.) Dadurch ist zum Beispi[el](#page-6-4) eine Konfliktfläche, welche bis

# 9.00-02 [61910] 2016-08-24

# **O** Neue Funktionen und Änderungen

# COM-Schnittstelle

- Die Methode IAccelerationFunctionDataPointContainer.ReplaceAll kann jetzt auch während eines Simulationslaufs aufgerufen werden, um alle Datenpunkte einer Beschleunigungsfunktion neu zu setzen. Dito für Verzögerungsfunktionen. (11081)
- Neue Funktion SimulationRunContainer.RemoveSimulationRun(). (11021)
- Neue Funktionen für DynAssignDemandContainer: AddDynAssignDemand(), RemoveDynAssignDemand() und ItemByKey(). (11069)

# Grafik

- 3D-Signalgeber: Zusätzliche einfeldige Grünpfeil-Signale für geradeaus, links 45° und rechts 45°. Zusätzliche einfeldige Gelbpfeil-Signale (aktiv, wenn die zugeordnete Signalgruppe grün hat!) für links, links 45°, geradeaus, rechts 45° und rechts. (11085)
- Neues Busmodell hinzugefügt als Standard-2D-/3D-Modell für 2-türigen Standardlinienbus. Beinhaltet animierte Türen. (11076)

## **Behobene Fehler**

#### ANM-Import

Netze, die durch ANM-Import erzeugt wurden, können jetzt ohne Fehlerabbruch wegen zu hoher Knotennummern nach Visum exportiert werden (für späteren adaptiven ANM-Import oder für eine initiale Umlegung in Visum). (11033)

#### Dynamische Umlegung

<span id="page-7-3"></span>wurden) werden nicht mehr als eine Reisezeit von 0.01 Sekunden aufgefasst. (11110 <sup>0</sup>) Leerwerte für Reisezeiten in der Wegedatei (bei Wegen, die im betreffenden Zeitinter[va](#page-7-0)ll noch nicht verwendet

#### Fahrzeugsimulation

- <span id="page-7-4"></span>Streckenverhaltenstypen, Parkplätzen oder Stoppschildern. Dieses Problem wurde behoben. (11102 <sup>0</sup>) Die Simulation war nicht immer reproduzierbar (Unterschiede nur nach erneutem Einlesen des Netzes), wenn bestimmten Netzobjekten unterschiedliche Parameter für mehrere einander überschneidende Fahrzeugklassen zugeordnet waren: Langsamfahrbereichen, Konfliktflächen, Wunschgeschwindigkeitsentscheidungen[,](#page-7-1)
- $(11118 ①)$ C Ein Fahrzeug, das während eines Fahrstreifenwechsels mit exakt seiner Wunschgeschwindigkeit auf eine Konflikt[fläc](#page-7-2)he zufährt, meldet an die Fahrzeuge auf der Konfliktstrecke nicht mehr eine falsche erwartete Trajektorie.

#### Installation

VDiagGUI.exe: Die Schaltflächen "Reset Dialog Positions", "Start Vissim in Diagnostics Mode" und "Enable 3D Mode"/"Disable 3D Mode" funktionieren jetzt korrekt. (11149)

#### **Netzeditor**

Der Kontextmenü-Befehl "Polygonzug neu berechnen" (mit oder ohne "nur Höhe" oder "nur x/y") funktioniert jetzt auch für eine Mehrfachauswahl von Strecken und/oder Verbindungsstrecken korrekt, von denen eine keine Zwischenpunkte hat. (11079)

#### **Signalsteuerung**

- RBC-Steuerungen zeigen nicht mehr unnötig viele Folge-Fehlermeldungen an, wenn ein Simulationslauf wegen eines Fehlers in einer RBC-Versorgung beendet werden muss. (10960)
- VAP: Auch bei Frequenz > 1 wird die verbleibende Zwischenzeit für die Funktionen Rest\_zwischenzeit() und Zwischenzeit pruefung immer ganzzahlig berechnet (abgerundet). (11163)

#### **Szenariomanagement**

C Kein Absturz mehr beim Öffnen der Benutzereinstellungen nach dem Speichern eines Szenarios oder einer Modifikation. (11127)

# **O** Signifikante Änderungen

#### Dynamische Umlegung

<span id="page-7-0"></span>wurden) werden nicht mehr als eine Reisezeit von 0.01 Sekunden aufgefasst. (11110 <sup>2</sup>) Leerwerte für Reisezeiten in der Wegedatei (bei Wegen, die im betreffenden Zeitinter[va](#page-7-3)ll noch nicht verwendet

#### Fahrzeugsimulation

- <span id="page-7-1"></span>Parkplätzen oder Stoppschildern. (11102 O) Die Simulationsergebnisse können sich von denen früherer Versionen unterscheiden, wenn bestimmten Netzobjekten unterschiedliche Parameter für mehrere einander überschneidende Fahrzeugklassen zugeordnet sind: Langsamfahrbereichen, Konfliktflächen, [Wu](#page-7-4)nschgeschwindigkeitsentscheidungen, Streckenverhaltenstypen,
- <span id="page-7-2"></span>Konfliktfläche zufährt, kann zu veränderten Simulationsergebnissen gegenüber früheren Versionen führen. (11118 <sup>0</sup>) Ein Fahrzeug, das während eines Fahrstreifenwechsels mit exakt seiner Wunschgeschwindigkeit auf eine

# 9.00-01 [61401] 2016-07-26

# **O** Neue Funktionen und Änderungen

# Listen

- Der Matrixeditor für eine Matrix kann jetzt auch durch Doppelklick auf ihren Zeilenkopf in der Matrixliste geöffnet werden. (10999)
- Zellen mit speziellen Kontrollelementen, z.B. zum Aufklappen einer Listen oder zum Öffnen eines Dateiauswahldialogs, reagieren jetzt direkt auf den ersten Mausklick auf dieses Kontrollelement. (10869)

# **Szenariomanagement**

Die Vergleichsszenarien sind im Baum im Attributauswahldialog jetzt nach ihrer Nummer sortiert. (10947)

# Viswalk

**G** Kontextmenüeintrag "Aufzuggruppen-Liste anzeigen" in der Aufzugs-Liste und im Netzeditor (nach Rechtsklick auf einen Aufzug). (10976)

# **Behobene Fehler**

# ANM-Import

- Der Adaptive Import scheitert nicht mehr, wenn im Vissim-Netz Knoten gelöscht wurden, die es in der ANM-Datei noch gibt. (10982)
- Parkplätze auf Vissim-Stummelstrecken, die für Bezirksanbindungen an mehrarmige Knoten automatisch beim Import erzeugt wurden, haben nun die korrekte Wunschgeschwindigkeitsverteilung, die der Streckengeschwindigkeit der zugehörigen ANM-Strecke entspricht. (10899)

# Dateiverwaltung

Beim Visum-Export werden jetzt alle Koordinaten in der Sphere-Mercator-Projektion in die \*.net-Datei geschrieben. (Diese Projektion muss in Visum nach dem Import manuell eingestellt werden, weil das verwendete \*.net-Dateiformat noch keine Projektionskennung enthält.) (10907)

# Dynamische Umlegung

Die Optionen "Anzahl Wege begrenzen" und "Wege mit zu hohen Kosten verwerfen" können nun auch in Mesosimulationen benutzt werden, ohne die Reproduzierbarkeit zu gefährden. (10988)

# Fahrzeugsimulation

- Bei mehreren Verklemmungen an Kombinationen von Querverkehrsstörungen im gleichen Zeitschritt war die Simulation nicht reproduzierbar. Dieses Problem wurde behoben. (10276)
- Beim Verlassen des Netzes geben Fahrzeuge die Reservierung für Stellplätze frei, die sie nicht erreicht haben. (10468)

# Grafik

- Das Laden eines Sketchup-Modells ohne gültige Geometrie führt nicht mehr zu einem Absturz. (10833)
- Die 3D-Layout-Parameter für Fahrzeugdarstellung wurden entfernt. Fahrzeuge und Fußgänger werden jetzt automatisch nicht mehr angezeigt, wenn sie kleiner als 10 Pixel wären. (10924)

# Listen

- Neue 2D/3D-Modellverteilungselemente und Farbverteilungselemente werden jetzt immer am Ende der Liste eingefügt. (10931)
- Wenn die linkeste Spalte in einem Listenfenster aufgrund der Position des horizontalen Rollbalkens nicht komplett sichtbar ist, konnte die Simulation hängen. Dieses Problem wurde behoben. (9668)

# Meldungen

Während der Simulation werden jetzt überhaupt keine Meldungen mehr in modalen Dialogen angezeigt sondern alle nur noch ins Meldungsfenster geschrieben. (10946)

# Mesosimulation

Meso-Auswertungsergebnisse wie etwa Dichten und Staulängen auf Mesofahrstreifen zeigen keine ungültigen Werte (beliebig große Zahlen) mehr an, wenn die Meso-Auswertung nicht bei Simulationszeit 0 beginnt. (10933)

## **Netzeditor**

- O Das Setzen des Maßstabs für ein nicht drehbares Hintergrundbild funktioniert jetzt wieder korrekt. (10783)
- Das Splitten einer Strecke mit einer Haltestelle führt nicht mehr in seltenen Fällen zum Absturz. (11007)

# Präsentation

Haltelinien / Signalbalken werden in der \*.avi-Datei jetzt auch im Schnellmodus aufgezeichnet. (10769)

# Signalsteuerung

- Bei VAP-Steuerungen mit einer LSA-Frequenz größer als 1 kann es nicht mehr vorkommen, dass Phasenübergänge einen Zeitschritt zu lang dauern. (11047)
- Detaillierte Fehlermeldungen einer Signalsteuerungs-DLL werden bei Mehrfachsimulation nicht mehr komplett unterdrückt sondern in die \*.err-Datei der Steuerungs-DLL geschrieben. (11059)
- Die optionale Tracedatei (\*.trc) einer VAP-Steuerung ist jetzt wieder lesbar. (Seit Vissim 8.00-10 war sie durch einen Codierungsfehler unleserlich.) (11048)
- Einige VAP-Fehlermeldungen enthielten unleserliche Zeichenketten. Dieses Problem wurde behoben. (11019)

# Viswalk

Einsteiger verschwinden nicht mehr gelegentlich von Warteflächen für Haltestellen mit mehreren aktuell aktiven Einsteigerbelastungsgruppen. (10978)

# **O** Signifikante Änderungen

# Fahrzeugsimulation

von Vissim 8 geschriebenen Netzes für alle Fahrverhaltensparameter umgeschaltet werden muss, falls sich das Gelbverhalten nicht ändern soll. (10980 <sup>0</sup>) Die Wirkung des Fahrverhaltenattributs "Gelbverhalten", welche seit Vissim 6.00 vertauscht war, ist jetzt korrekt: "Einmalige Entscheidung" bewirkt eine einmalige Entscheidung, sobald das Fahrzeug zum ersten Mal das gelbe Signal sieht, und "Kontinuierliche Prüfung" bewirkt eine Wiederholung der Entscheidung in jedem Zeitschritt, solange das Signal gelb ist. Dieser Fehler wurde in Vissim 8 nicht behoben, sodass der Attributwert nach dem Einlesen eines

# 9.00-00 [60898] 2016-06-24

# **O** Neue Funktionen und Änderungen

# ANM-Import

Alle Meldungen während des ANM-Imports werden nun gesammelt und am Ende des Imports im neuen Meldungsfenster angezeigt. (10724)

#### Auswertungen

Fahrzeug-Reisezeitmessungen: Neues Attribut "Zurückgelegte Entfernung" (vom Start- zum Zielquerschnitt der Reisezeitmessung, da die Route ja nicht festgelegt ist), in den Rohdaten und als aggregiertes Ergebnisattribut (Mittelwert). (8718)

**O** Knoten-Fahrbeziehungen haben drei neue Attribute für die Verkehrsqualität (Level of service):

- "Level of service" (mit Subattributen Simulationslauf und Zeitintervall) ist ein Buchstabe von A bis F, der das LOS der Fahrbeziehung angibt, ähnlich der Definition im amerikanischen Highway Capacity Manual 2010. Details siehe Vissim-9-Handbuch.

- "Level-of-service-Wert" (mit den gleichen Subattributen) ist ein ganzzahliger Wert von 1 (für A) bis 6 (für F). Dieser ist besser geeignet für benutzerdefinierte Formelattribute und für Farbschemata (welche numerische Attribute benötigen).

- "Level-of-service-Schema-Typ" (ohne Subattribute) gibt den von Vissim ermittelten LOS-Typ des Knotens an: "Signalisiert" or "Unsignalisiert". (In einer zukünftigen Version werden Ausprägungen für Verflechtungsstellen hinzukommen.)

In der virtuellen Fahrbeziehung "Gesamt" wird das LOS für den Gesamtknoten angegeben. (9789)

Querschnittsmessungen haben die neuen Attribute "Belegungsgrad" (prozentualer Anteil der Zeit, in dem auf mindestens einem Messquerschnitt ein Fahrzeug war) und "Geschwindigkeit (harmonisches Mittel)" (harmonisches Mittel der erfassten Fahrzeuggeschwindigkeiten). Das bisherige Attribut "Geschwindigkeit" heißt jetzt "Geschwindigkeit (arithmetisches Mittel)". (9092)

# Benutzerdefinierte Attribute

Benutzerdefinierte Formelattribute können jetzt auch für Fahrbeziehungen (Knotenauswertung), Strecken- und Fahrstreifensegmente (Streckenauswertung), Bezirks-Beziehungen und Fußgänger-Gitterzellen angelegt werden. (10228)

# Benutzungsdatenübermittlung

Vissim 9 kann optional Diagnose- und Nutzungsdaten erfassen, wie etwa die Anzahl von Klicks auf Menüeinträge, die Größe von Netzen, die Zeit im Netzeditor, die Laufzeit von Simulationen usw. Diese Daten werden vollkommen anonymisiert gesammelt und an unsere Server gesendet. Sie lassen keinerlei Rückschlüsse auf Ihre Person zu. Mit diesen Daten haben wir eine bessere Grundlage, um zukünftige Funktionalitäten zu priorisieren, die Benutzerführung zu verbessern und eventuell auch Funktionalitäten zu entfernen, die nie genutzt werden. Nach dem dritten Start von Vissim 9 werden Sie gefragt, ob Sie an dieser Datengrundlage mitwirken möchten. Diese Entscheidung können Sie später auch jederzeit in den Benutzereinstellungen ändern. (8975)

# COM-Schnittstelle

- Ereignisbasierte Skripte können zusätzlich zu den vordefinierten globalen Objekten "Vissim" und "CurrentScriptFile" jetzt auch "CurrentScript" verwenden, das auf den Listeneintrag zeigt, der zu ihrem Aufruf führte, mit Attributen wie "FromTime", "ToTime" und "Period" sowie benutzerdefinierten Attributen. (9907)
- Zwei neue Methoden für ILink:

MoveLinkDuringSim(dx, dy, dz, rotAngle) verschiebt die Strecke um den Vektor (dx, dy, dz) und dreht sie dann um den Winkel rotAngle (um die Mitte des umgebenden Rechtecks).

MoveLinkToPointDuringSim(x, y, z) verschiebt die Strecke so, dass ihr Startpunkt (x, y, z) ist.

Beide Methoden können nur während eines Simulationslaufs aufgerufen werden, aber nie für Verbindungsstrecken. Verbindungsstrecken zu/von der bewegten Strecke werden angepasst, und Fahrzeuge auf der Strecke bewegen sich mit ihr. Der Aufruf schlägt fehl, wenn eine der folgenden Bedingungen erfüllt ist: Es gibt im Netz einen aktiven Knoten (für dynamische Umlegung, Auswertung oder Meso), die Strecken-, Stauzähler-, Reisezeiten- oder Verlustzeiten-Auswertung ist aktiv, oder es gibt eine aktive Konfliktfläche auf der zu bewegenden Strecke. (7102)

# **Dateiverwaltung**

Der neue Menüeintrag "Datei / Speichern als Standardnetz" ermöglicht es, das aktuelle Netz als Standardnetz zu speichern, welches anschließend immer dann geladen wird, wenn Vissim gestartet wird (außer durch Anklicken einer Netzdatei) und bei Klick auf Datei / Neu. Typischerweise wird dies genutzt, um Basisdaten wie regionsspezifische 2D/3D-Modelle und -Verteilungen vorzubelegen, wie auch eine passende Einstellung der globalen Einheiten, aber keine Strecken und Flächen. Die Datei wird gespeichert als C:\Users\<Benutzername>\AppData\Roaming\PTV Vision\PTV Vissim 9\defaults.inpx. Falls diese Datei gelöscht wird, verwendet Vissim wieder die mitgelieferte Datei defaults.inpx aus dem Exe\-Verzeichnis.

Die Standard-Layout-Datei wird jetzt genauso behandelt. Solange der Anwender keine persönliche Layout-Datei über "Datei / Layout als Standard speichern" geschrieben hat, wird die Datei defaults.layx aus dem Exe\-Verzeichnis verwendet. Solange eine Datei defaults.inpx im Roaming-Verzeichnis liegt, wird diese verwendet. (9505)

- Die Ergebnisdatenbank wird jetzt als SQLite-Datenbank gespeichert (\*.db). Dadurch sind Dateigrößen bis zu 140 TB möglich (statt nur 4 GB mit SQL Server Compact Edition). (10523)
- Die Vissim-Programmdatei heißt jetzt VISSIM90.exe, bei der Demoversion VISSIM90\_DV.exe und bei der Studentenversion VISSIM90\_U.exe. (9681)

# **Datenmodell**

Das Flächen-Attribut "Höhe" wurde umbenannt in "z-Koordinate" (kurz "z-Koord"). (10312)

- In den Benutzereinstellungen können optional Standardwerte für Fahrstreifenbreite sowie Mindestzeitlücke und weglücke von Querverkehrsstörungen vorgegeben werden. Diese werden beim Anlegen von neuen Fahrstreifen/Strecken bzw. Querverkehrsstörungen verwendet. Wurde vor dem Anlegen einer neuen Strecke eine andere Strecke bearbeitet, werden allerdings deren Fahrstreifenbreiten vorgegeben. (10382)
- Indirekte Attribute von n:1- und 1:1-Relationen können jetzt editiert werden. (10130)

# Dialoge

- Aus den meisten Dialogen kann die HTML-Hilfeseite für den jeweiligen Dialog jetzt direkt durch die Taste F1 oder einen Klick auf das Fragezeichen-Symbol oben rechts geöffnet werden. (7943)
- Die Objekttypen im Dialog "Additiv lesen" können jetzt optional alphabetisch sortiert werden (oder nach einer der anderen Spalten). (320)

# Dynamische Umlegung

**O** Matrix-Editor:

Matrizen sind jetzt Netzobjekte und werden in der \*.inpx-Datei gespeichert. Jede Matrix ist quadratisch und enthält alle definierten Bezirke. Die Von-Zeit und Bis-Zeit sind die beiden anderen Attribute einer Matrix. Wenn eine alte \*.inp- oder \*.inpx-Datei mit Verweisen auf Matrixdateien eingelesen wird, werden diese Matrixdateien auch eingelesen und daraus die entsprechenden Matrix-Objekte erzeugt, mit dem jeweiligen Dateinamen als Namen des Matrix-Objekts. Wenn eine Matrixdatei einen Faktor ungleich 1 enthält, werden alle Matrixzellenwerte mit diesem

Faktor multipliziert. Anschließend werden die Matrixdateien nicht weiter verwendet. Die Liste der Matrizen kann aus dem Menü (Verkehr / Dynamische Umlegung oder Listen / Individualverkehr) geöffnet werden. Der Matrix-Editor für eine bestimmte Matrix kann durch Doppelklick auf den Zeilenkopf in der Matrizen-Liste oder über das Kontextmenü oder die Schaltfläche "Matrixwerte bearbeiten" aufgerufen werden. Im Matrix-Editor werden Zeilen- und Spaltensummen automatisch in der Spalte bzw. Zeile "Summe" angezeigt. Die Gesamtsumme wird als Tooltip auf der Zelle "Summe" angezeigt. Das Layout (Zellengröße und Anzahl Nachkommastellen) kann über die Schaltfläche "Matrixeditor-Grafikparameter" eingestellt werden. Das Bearbeiten von Matrixzellen funktioniert ähnlich wie in Listen. Kopieren und Einfügen sind verfügbar und ebenso die mathematischen Operationen über "=\*2" usw. (4112)

# Fahrzeugsimulation

- Der Parameter CC1 (Wunsch-Folgeabstand) des Fahrzeugfolgemodells "Wiedemann 99" wird jetzt für jedes Fahrzeug aus einer Zeitverteilung gezogen. Dadurch kann eine Varianz des Wunsch-Abstands einfacher modelliert werden (auch für Fahrzeuge, die das gleiche Fahrverhalten verwenden). Wenn eine alte Netzdatei eingelesen wird, wird aus dem festen Wert automatisch eine konstante Zeitverteilung erzeugt. (9739)
- Fahrzeuge auf einer statischen Route können nur dann von einer Parkplatzroutenentscheidung umgeleitet werden, wenn sie das Ziel ihrer Route vom Parkplatz aus wieder erreichen können. So wird verhindert, dass Fahrzeuge ihre Route verlassen und nie zu ihr zurückkehren, weil es dafür keine geeignete Streckenfolge im Netz gibt. (3112)
- Im neuen Attribut "Einfahrtzeitverteilung" kann einer ÖV-Linie eine Zeitverteilung zugewiesen werden, aus der für jedes einfahrende Fahrzeug ein Zufallswert gezogen wird. Dieser Wert wird als Verspätung auf die errechnete Einfahrtzeit (Abfahrtszeit minus Zeitversatz) addiert. Es ist somit nicht mehr notwendig, für eine Streuung der Einfahrtzeiten eine virtuelle Haltestelle anzulegen. (210)

# Grafik

- \*.3ds- und \*.dwf-Dateien können jetzt auch in der 64-Bit-Edition als statische 3D-Objekte direkt ins Netz importiert werden. (9539)
- Fahrbahnmarkierungen für Linksverkehr werden jetzt vollständig unterstützt, auch für U-Turns und US-Kreisverkehr- Markierungen. (9683)
- Hintergrundkarten (Bing, OSM) können jetzt auch im 3D-Modus angezeigt werden. (8076)
- Horizontale 3D-Signalgeber können gespiegelt werden (durch Setzen des Attributs "gespiegelt" in der gekoppelten Liste "3D-Signalgeber / Signalgeber"), damit sich die grüne Scheibe auf der linken Seite befindet. (Im 3D-Signalgeber-Dialog ist dies noch nicht sicht- und editierbar.) (7621)

# Installation

Vissim verwendet jetzt das .NET-Framework Version 4.6. (9861)

# Listen

Die einzelnen Datenpunkte von Verteilungen und Funktionen können jetzt in der rechten Liste der gekoppelten Liste "..-Verteilungen / Datenpunkte" bzw. "..-Funktionen / Datenpunkte" bearbeitet werden, durch Eingabe der exakten numerischen Werte. (Zusätzlich ist nach wie vor die grafische Bearbeitung im Dialog möglich.) (8711)

# Lizenzverwaltung

Ergänzend zur benutzerweisen Auswahl der Lizenz können systemweite Vorgaben getroffen werden (sinnvoll z.B. bei Serverbetrieb mit Remote Desktop Services). Zum Einrichten der systemweiten Lizenzauswahl sind Administratorrechte erforderlich. Verwenden Sie zur Konfiguration der systemweiten Lizenzauswahl das Programm "PTV Vissim License Manager", welches über das Windows-Startmenü gestartet werden kann. Die mit diesem Programm getroffenen zentralen Einstellungen werden in der Datei %ProgramData%\PTV Vision\PTV Vissim 9\licenses.data verwaltet. Sofern diese Datei vorhanden ist, gelten für alle Nutzer die dort gespeicherte Konfiguration, es können keine individuellen Einstellungen getroffen werden. Verwenden Sie die Schaltfläche "Gespeicherte Lizenzliste löschen" um die systemweiten Einstellungen zurückzusetzen und eine benutzerweise Konfiguration zu ermöglichen.

Die systemweite Lizenzauswahl kann auch bereits bei der Softwareinstallation festgelegt werden. Dies wird erreicht, indem dabei schon eine Lizenzauswahl getroffen wird. Dazu muss natürlich schon während der Installation eine aktivierte Lizenz verfügbar sein. (10820)

- Vor der Auslieferung von Vissim 9 im Herbst 2016 gibt es eine offene Beta-Phase. Ab Juli können sich Anwender melden, um daran teilzunehmen. Die Beta-Version von Vissim 9 verwendet eine normale Vissim-8-Lizenz und hat als fest verdrahtetes Ablaufdatum den 30. September. Das Zusatzmodul "Mesosimulation" ist in der Beta-Version grundsätzlich freigeschaltet. (10777)
- Warnung beim Programmstart, wenn die Lizenz in weniger als 4 Wochen abläuft. (5942)

# Mesosimulation

Grenzzeitlücken für Meso-Abbieger können von ANM importiert werden (z.B. wenn sie aus einem Visum-SBA-Modell exportiert wurden). (10249)

# Präsentation

Im Menü "Präsentation" gibt es den neuen umschaltbaren Eintrag "Animation mit ANI-Datei" (Standard: aktiv). Damit kann festgelegt werden, ob eine Animations-Wiedergabe mit oder ohne \*.ani-Datei ablaufen soll. Ohne \*.ani-Datei werden lediglich aggregierte Ergebnisattribute für die Visualisierung verwendet, z.B. zur Einfärbung von Streckensegmenten oder Streckenbalken.

In der Symbolleiste für Animation (welche im Kontextmenü der Hauptsymbolleiste angeschaltet werden kann) gibt es das neue Eingabefeld "Gehe zu Sekunde". Dort kann bei der Wiedergabe der Animation (mit oder ohne \*.ani-Datei) eine Simulationszeit eingegeben werden, um zu dieser zu springen. (8847)

- **O** Kamerapositionen können auch während eines Simulationslaufs hinzugefügt werden, und ihre Attribute können während des Laufs geändert werden. (10336)
- Keyframes für Storyboards können jetzt Kamerapositionen aus der Perspektive eines Fahrers / Fußgängers verwenden. Solange ein solcher Keyframe aktiv ist, bewegt sich die Kameraposition mit dem betreffenden Fahrzeug / Fußgänger. Eine solche Kameraposition kann angelegt werden, indem ihr Name in die Auswahlliste für die Kamerapositionen geschrieben wird, während die Fahrer-/Fußgängerperspektive im Netzfenster aktiv ist. Parameter wie die Höhe der Augen über dem Boden und der vertikale Blickwinkel können in den Attributen PosZ bzw. NickWinkel im Listenfenster der Kamerapositionen eingestellt werden. (8397)

# Signalsteuerung

- Der LSA-Dialog wurde komplett überarbeitet. Die Einstellung zum Anzeigen von Signalgruppen/Detektor-Nummern bzw. -Namen als Beschriftung findet sich jetzt direkt auf der Seite "Signalzeitenplan-Konfig." und "LSA-Detektorprotokoll-Konfig." Je nach LSA-Typ werden Attribute, die sowieso nicht verändert werden können (wie etwa der Programmdateiname oder feste Versorgungsdateinamen), überhaupt nicht mehr angezeigt. (7789)
- Die LSA-Schnittstelle unterstützt jetzt Unicode-Zeichenketten, z.B. für Dateinamen und Signalgruppennamen. Ältere Steuerungen, die noch nicht auf Unicode umgestellt sind, funktionieren aber weiterhin. (10269)

# **Simulation**

**G** Konfliktflächen haben das neue Attribut "Blockieren des bevorrechtigten Stroms vermeiden" (Standardwert: wahr). Wenn diese Option ausgeschaltet ist, kann ein Fahrzeug aus dem wartepflichtigen Strom (rot) in einen Fahrstreifenkonflikt einfahren und darin stehenbleiben, auch wenn es in einen folgenden Fahrstreifenkonflikt noch nicht einfahren kann, weil dieser durch ein bevorrechtigtes Fahrzeug blockiert wird, und auch wenn sich ein bevorrechtigtes Fahrzeug dem Fahrstreifenkonflikt nähert. Bei dieser Einstellung gibt das Attribut "Lücke hinten" an, wieviel Zeit nach dem Einfahren in den Fahrstreifenkonflikt mindestens vergehen muss, bis das bevorrechtigte Fahrzeug (mit seiner aktuellen Geschwindigkeit) den Fahrstreifenkonflikt erreicht. Es sollte also auf eine Grenzzeitlücke wie bei einer Querverkehrsstörung gesetzt werden.

Dieses Attribut ist besonders hilfreich, um eine lange Konfliktfläche zwischen einer Fahrzeugstrecke und einer sehr breiten Fußgängerstrecke mit vielen schmalen Fahrstreifen und Fußgänger-Bevorrechtigung zu modellieren. Wenn die Option abgeschaltet ist, kann ein Fahrzeug die Fahrstreifenkonflikte nacheinander be- und überfahren, ohne auf einen Zeitpunkt warten zu müssen, in dem es auf einen Zug die gesamte Konfliktfläche (und etwaige dicht dahinter folgende weitere Konfliktflächen) durchfahren kann.

Das Attribut "Blockieren vermeiden" heißt jetzt "Blockieren des wartepflichtigen Stroms vermeiden", um Verwechslungen zu vermeiden. Es gibt nach wie vor einen Prozentsatz an. (9647)

Verschiedene Prüfungen, die bisher grundsätzlich beim Einlesen eines Netzes oder beim Start eines Simulationslaufs ausgeführt wurden, sind jetzt in der Funktion "Netz prüfen" zusammengefasst. Diese Funktion kann über das Menü Simulation explizit aufgerufen werden (um das Netz zu prüfen, ohne einen Simulationslauf starten zu müssen) oder auch automatisch beim Start eines Simulationslaufs ausgeführt werden, falls die entsprechende neue Option in den Benutzereinstellungen gesetzt ist. (9344)

# **Szenariomanagement**

Im Dialog Projektstruktur können jedem Szenario ein oder mehrere Vergleichsszenarien zugeordnet werden. Bei Objekten, die sowohl im aktuellen als auch im Vergleichsszenario existieren, kann auf ihre Attributwerte aus dem Vergleichsszenario über indirekte Attribute zugegriffen werden.

In der Attributauswahl für ein Netzobjekt können die Attributwerte aus einem Vergleichsszenario in der Baumansicht unter "Szenariovergleich:" mit dem Namen des betreffenden anderen Szenarios ausgewählt werden. Dabei steht sowohl der Wert des Attributs als auch die Differenz der Werte in beiden Szenarien (A-B) oder (B-A) als auch die relative Differenz als Prozentwert (A-B)/B oder (B-A)/A zur Verfügung. Um mit einem Klick die Attributwerte bzw. differenzen aller Vergleichsszenarien auszuwählen kann die neue Schaltfläche mit dem Pfeil und der Waage verwendet werden.

Die Szenariovergleichs-Attribute können überall wie direkte Attribute verwenden werden, also z.B. in Listen und Ergebnislisten angezeigt und in Diagrammfenstern und im Netzeditor (über Farbschemata und/oder Streckenbalken) visualisiert werden.

In normalen (nicht Ergebnis-) Listen gibt es für jeden Szenariovergleich das zusätzliche Attribut "Existiert in Szenario…". Dieses zeigt an, ob das betreffende Objekt in diesem Vergleichszenario vorhanden ist. (8798)

# Viswalk

#### **O** Aufzüge:

Objekte des neuen Netzobjekttyps "Aufzüge" können im Netzeditor wie Flächen angelegt werden. Jeder Aufzug kann mehrere Türen haben und jede Tür mehrere aktive Ebenen (auf denen sich diese Tür öffnet). Ein Aufzug muss zu einer Aufzuggruppe gehören, welche eine gemeinsame Kontrolllogik für alle ihre Aufzüge enthält. Auf jeder Ebene muss der Aufzuggruppe eine Fußgängerfläche als Wartefläche zugeordnet sein (ähnlich wie für eine Haltestelle). Details siehe im Vissim-9-Handbuch. (4007)

- Der Dialog für Fußgängerroutenzwischenpunkte und für den Routenendpunkt kann jetzt im Netzeditor auch über den Kontextmenü-Eintrag "Bearbeiten..." geöffnet werden (bisher nur per Doppelklick). (8033)
- **O** Die Berechnungsmethode für statische Potentialfelder wurde ersetzt durch die Methode, die auch für dynamische Potentialfelder verwendet wird (aber natürlich nur zu Beginn des Laufs und ohne anwesende Fußgänger zu berücksichtigen). In Kombination mit weiteren Verbesserungen macht sich das besonders bei echten Fußgängern als ÖV-Ein- und Aussteigern bemerkbar. (10303)
- Die Ergebnisse für Fußgänger-Gitterzellen werden in der Ergebnisdatenbank gespeichert und können somit zur gitterbasierten Visualisierung aggregierter Kenngrößen der Fußgängersimulation auch nach einem Simulationslauf verwendet werden. (7565)
- Fahrzeugtypen haben das neue Attribut "Kapazität ist exakt". Wenn dies gesetzt ist, können sich niemals mehr Fußgänger als Passagiere in einem ÖV-Fahrzeug dieses Typs befinden als es die Kapazität angibt, selbst wenn das Fahrzeug mehrere Türen zum gleichzeitigen Einsteigen besitzt. Andernfalls kann die Kapazität leicht überschritten werden, falls in einem Zeitschritt mehrere Fußgänger einsteigen. (10142)
- <sup>O</sup> Konfliktflächen zwischen Fahrzeugstrecken und Fußgängerstrecken verhindern jetzt auch, dass Fußgänger seitlich in einen blockierten Spurkonflikt hineinlaufen. Dies ist notwendig für die Modellierung einer breiten Fußgängerstrecke mit vielen (virtuellen) Fahrstreifen, die eine Fahrzeugstrecke kreuzt. (9648)
- Rampen und Treppen kann jetzt jeweils ein Flächenverhaltenstyp für aufwärts- und abwärtsgehende Fußgänger zugeordnet werden. (Fast) waagerechten Rampen kann ein "Flächenverhaltenstyp (flach)" zugeordnet werden. (9502)